# **File locking and unlocking**

- [When to lock a file](#page-0-0)
- [How to lock a file](#page-0-1)
- [How to unlock a file](#page-0-2)
- [Finding files that others have locked](#page-1-0)
- [Steal lock](#page-1-1)
- [Closing files properly so that the backup file gets deleted](#page-1-2)

## Key to symbols

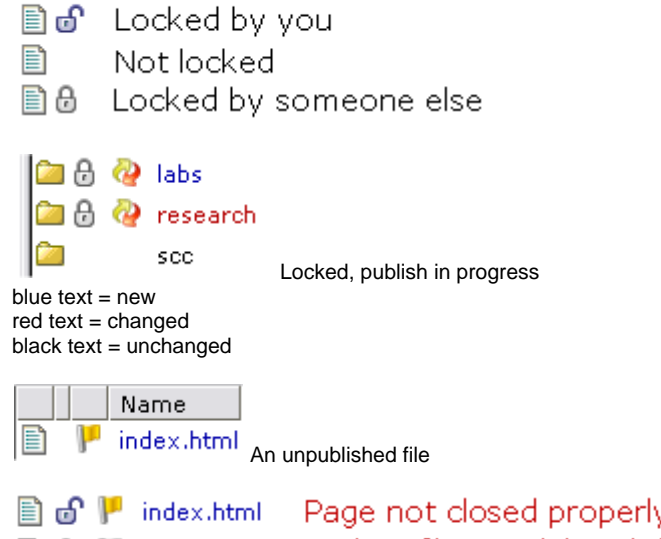

Page not closed properly after editing ■ 8 | windex.html Backup file not deleted due to editor not being closed properly

### <span id="page-0-0"></span>**When to lock a file**

When you close the window using the black close button, the file remains locked until it is published.

You only need to lock a file if you are planning to work on it later, and don't want anyone else to edit it in the meantime.

## <span id="page-0-1"></span>**How to lock a file**

Right- or left-click on the file or folder and select "Lock"

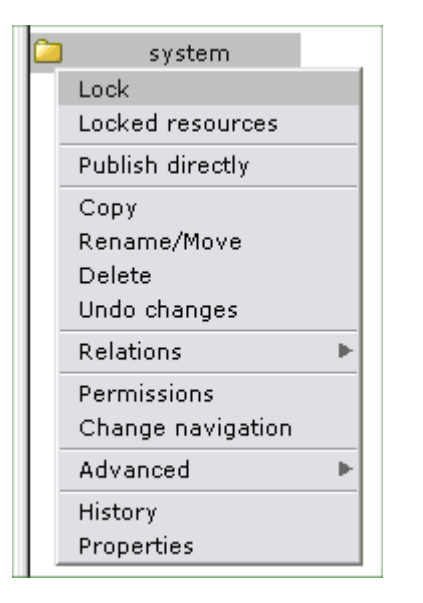

#### <span id="page-0-2"></span>**How to unlock a file**

Right- or left-click on the file or folder and select "Unlock".

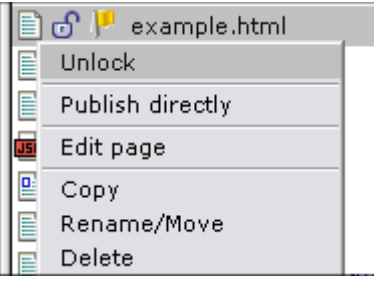

You can also use the [File unlocking tool](https://wiki.bath.ac.uk/display/webservices/File+unlocking+tool) in Admin view.

#### <span id="page-1-0"></span>**Finding files that others have locked**

You can find out which resources are locked by right- or left-clicking on a folder and selecting "Locked resources". This will give you a list of the locked files in that folder.

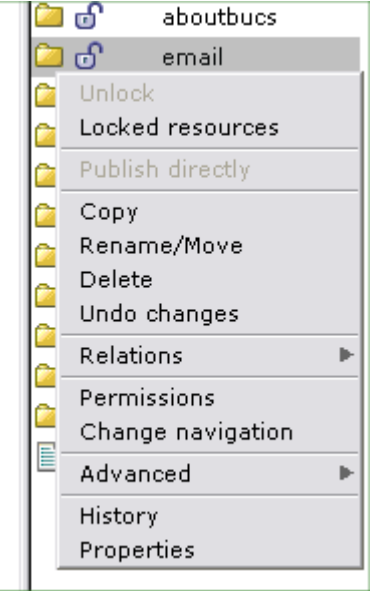

You can also use the [File unlocking tool](https://wiki.bath.ac.uk/display/webservices/File+unlocking+tool) in Admin view.

#### <span id="page-1-1"></span>**Steal lock**

If someone else has left a file locked **and you are sure that they have finished with it**, you can steal the lock and then unlock it.

Right- or left-click on the file icon and select 'steal lock'.

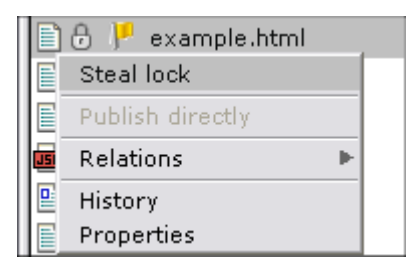

#### <span id="page-1-2"></span>**Closing files properly so that the backup file gets deleted**

Always use the black close-button that is part of the editor, not the red one that is part of the window - clicking the black button will delete the temporary backup file created by OpenCMS. The main file will be unlocked for others to edit when it has been published - so if you want someone else to be able to edit it, remeber to unlock it manually.

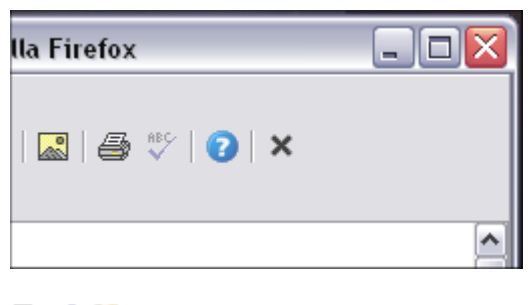

**■ d<sup>o</sup> |** index.html Page not closed properly after editing ■ 8 | | ~index.html Backup file not deleted due to editor not being closed properly Unable to render {include} The

included page could not be found.